## **BG** Tools Usage Instructions

Note this software is only for König SAS-DVRODR3x wildlife camera, which is similar to BolyMedia SG880MK-xmHD camera. Also this software is only used for Android mobile phone, please search "BGTools" in your APP Store if you need an IOS one.

**1** Install BG Tools.apk to your smart phone.

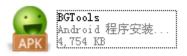

2 Open the BG Tools app , choose your camera model number.

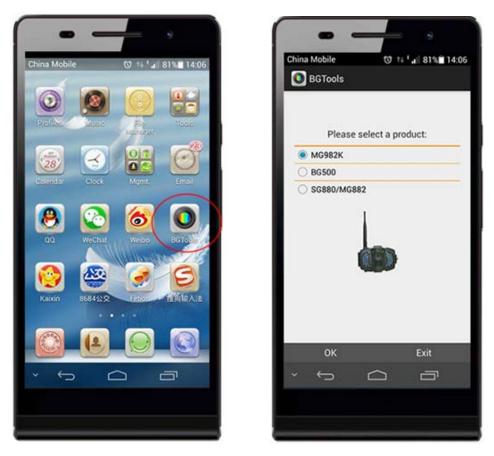

**3** Add your camera as a control object in this application.

You should input your camera model name and the SIM card number which is inserted in your camera.

This application need the SIM card number to determine which object to control.

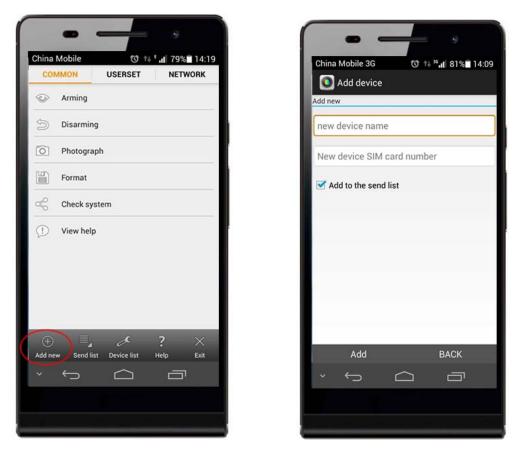

4 Check the send list before send APP command; then send APP commands.

| China Mobile Send list<br>Send list<br>MG982K-10M<br>1380000000 | China Mobile<br>COMMON<br>COMMON<br>COMMON<br>COMMON<br>Disarming<br>Company<br>Photograph<br>Re<br>Company<br>Cellphone<br>Company<br>Company<br>C | eceive mode           |
|-----------------------------------------------------------------|----------------------------------------------------------------------------------------------------|-----------------------|
| Add list Removed list<br>~                                      | Add new Send list                                                                                                    | Device list Help Exit |

5 You can change camera settings with APP command here

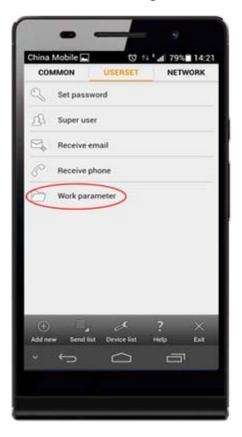

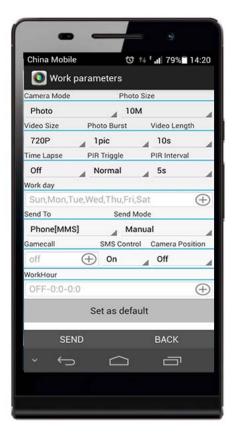